# **PyRMQ**

**Alexandre Gerona & Jasper Sibayan**

**Jun 17, 2020**

# **CONTENTS**

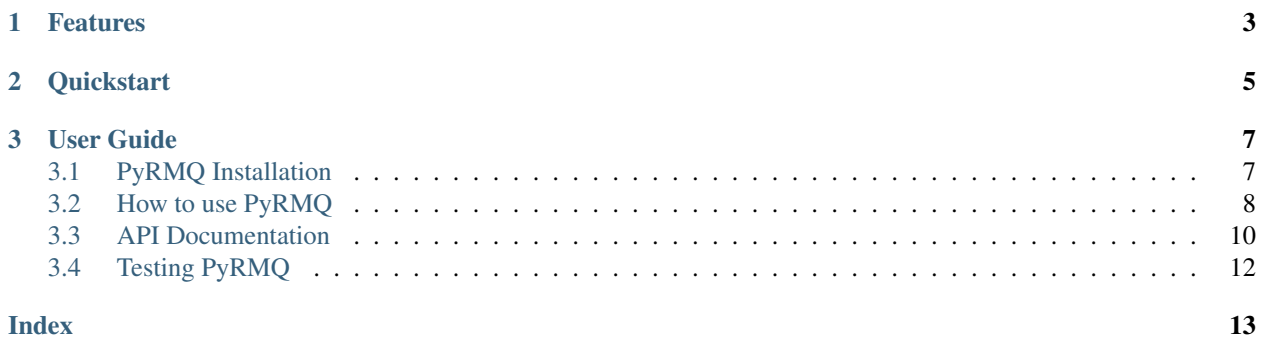

Python with RabbitMQ—simplified so you won't have to.

### **CHAPTER**

# **FEATURES**

<span id="page-6-0"></span>Stop worrying about boilerplating and implementing retry logic on your queues. PyRMQ already does it for you.

- Use out-of-the-box and thread-safe [Consumer](#page-14-0) and [Publisher](#page-13-1) classes created from [pika](https://pypi.org/project/pika/) for your projects and tests.
- Built-in retry logic for connecting, consuming, and publishing. Can also handle infinite retries.
- Works with Python 3.
- Production ready

### **CHAPTER**

**TWO**

### **QUICKSTART**

<span id="page-8-0"></span>PyRMQ is available at [PyPI.](https://pypi.org/project/PyRMQ/)

**\$** pip install pyrmq

Just instantiate the feature you want with their respective settings. PyRMQ already works out of the box with RabbitMQ's [default initialization settings.](https://hub.docker.com/_/rabbitmq))

```
from pyrmq import Publisher
public = Public = Public = Table 1exchange_name="exchange_name",
    queue_name="queue_name",
    routing_key="routing_key",
)
publisher.publish({"pyrmq": "My first message"})
```
### **CHAPTER**

### **THREE**

### **USER GUIDE**

### <span id="page-10-1"></span><span id="page-10-0"></span>**3.1 PyRMQ Installation**

There are multiple ways to install PyRMQ as long as multiple versions to choose from.

### **3.1.1 Stable Version**

PyRMQ is available at [PyPI.](https://pypi.org/project/Cerberus)

**\$** pip install pyrmq

### **3.1.2 Development Version**

Since PyRMQ is continuously used in a growing number of internal microservices all working with RabbitMQ, you can see or participate in its active development in its [GitHub repository.](https://github.com/altusgerona/pyrmq)

There are two ways to work or collaborate with its development version.

### **Git Checkout**

Clone the code from GitHub and run it in a *virtualenv*.

```
$ git clone git@github.com:altusgerona/pyrmq.git
$ virtualenv venv --distribute
$ . venv/bin/activate
$ python setup.py install
```
This will setup PyRMQ and its dependencies on your local machine. Just fetch/pull code from the master branch to keep your copy up to date.

#### **PyRMQ**

#### **PyPI**

```
$ mkdir pyrmq
$ cd pyrmq
$ virtualenv venv --distribute
$ . venv/bin/activate
$ pip install git+git://github.com/altusgerona/pyrmq.git
```
### <span id="page-11-0"></span>**3.2 How to use PyRMQ**

### **3.2.1 Publishing**

Instantiate the [Publisher](#page-13-1) class and plug in your application specific settings. PyRMQ already works out of the box with RabbitMQ's [default initialization settings.](https://hub.docker.com/_/rabbitmq)

```
from pyrmq import Publisher
publisher = Publisher(
    exchange_name="exchange_name",
    queue_name="queue_name",
    routing_key="routing_key",
)
publisher.publish({"pyrmq": "My first message"})
```
This publishes a message that uses a [BlockingConnection](https://pika.readthedocs.io/en/stable/modules/adapters/blocking.html) on its own thread with default settings and and provides a handler for its retries.

#### **Retries**

PyRMQ's [Publisher](#page-13-1) retries happen on two levels: connecting and publishing.

### **Connecting**

PyRMQ instantiates a [BlockingConnection](https://pika.readthedocs.io/en/stable/modules/adapters/blocking.html) when connecting. If this fails, it will retry for 2 more times by default with a delay of 5 seconds, a backoff base of 2 seconds, and a backoff constant of 5 seconds. All these settings are configurable via the [Publisher](#page-13-1) class.

### **Publishing**

PyRMQ calls pika's [basic\\_publish](https://pika.readthedocs.io/en/stable/modules/channel.html#pika.channel.Channel.basic_publish) when publishing. If this fails, it will retry for 2 more times by default with a delay of 5 seconds, a backoff base of 2 seconds, and a backoff constant of 5 seconds. All these settings are configurable via the [Publisher](#page-13-1) class.

### **Max retries reached**

When PyRMQ has tried one too many times, it will call your specified callback.

### **3.2.2 Consuming**

Instantiate the [Consumer](#page-14-0) class and plug in your application specific settings. PyRMQ already works out of the box with RabbitMQ's [default initialization settings.](https://hub.docker.com/_/rabbitmq)

```
from pyrmq import Consumer
def callback(data):
    print(f"Received {data}!")
consumer = Consumer(
   exchange_name="exchange_name",
    queue_name="queue_name",
    routing_key="routing_key",
)
consumer.start()
```
Once the [Consumer](#page-14-0) class is instantiated, just run start() to start its own thread that targets pika's [start\\_consuming](https://pika.readthedocs.io/en/stable/modules/adapters/blocking.html#pika.adapters.blocking_connection.BlockingChannel.start_consuming) method on its own thread with default settings and and provides a handler for its retries. Consumption calls [basic\\_ack](https://pika.readthedocs.io/en/stable/modules/channel.html#pika.channel.Channel.basic_ack) with delivery\_tag set to what the message's method's was.

### **Retries**

PyRMQ's [Consumer](#page-14-0) retries happen on two levels: connecting and consuming.

### **Connecting**

PyRMQ instantiates a [BlockingConnection](https://pika.readthedocs.io/en/stable/modules/adapters/blocking.html) when connecting. If this fails, it will retry for 2 more times by default with a delay of 5 seconds, a backoff base of 2 seconds, and a backoff constant of 5 seconds. All these settings are configurable via the [Consumer](#page-14-0) class.

#### **Consuming**

PyRMQ calls pika's [start\\_consuming](https://pika.readthedocs.io/en/stable/modules/adapters/blocking.html#pika.adapters.blocking_connection.BlockingChannel.start_consuming) when [Consumer](#page-14-0) is instantiated. If this fails, it will retry for 2 more times by default with a delay of 5 seconds, a backoff base of 2 seconds, and a backoff constant of 5 seconds. All these settings are configurable via the [Consumer](#page-14-0) class.

#### <span id="page-13-2"></span>**Max retries reached**

When PyRMQ has tried one too many times, it will call your specified callback.

### <span id="page-13-0"></span>**3.3 API Documentation**

### **3.3.1 Publisher Class**

- <span id="page-13-1"></span>**class** pyrmq.**Publisher**(*exchange\_name: str*, *queue\_name: str*, *routing\_key: str*, *\*\*kwargs*) This class offers a BlockingConnection from pika that automatically handles queue declares and bindings plus retry logic built for its connection and publishing.
	- **\_Publisher\_\_create\_connection**() → pika.adapters.blocking\_connection.BlockingConnection Creates pika's BlockingConnection from the given connection parameters.
	- **\_Publisher\_\_send\_reconnection\_error\_message**(*retry\_count*, *error*) → None Send error message to your preferred location. :param retry count: Amount retries the Publisher tried before sending an error message. :param error: Error that prevented the Publisher from sending the message.
	- **\_\_init\_\_**(*exchange\_name: str*, *queue\_name: str*, *routing\_key: str*, *\*\*kwargs*)

#### Parameters

- **exchange\_name** Your exchange name.
- **queue\_name** Your queue name.
- **routing\_key** Your queue name.
- **host** Your RabbitMQ host. Checks env var RABBITMQ\_HOST. Default: "localhost"
- **port** Your RabbitMQ port. Checks env var RABBITMQ\_PORT. Default: 5672
- **username** Your RabbitMQ username. Default: "guest"
- **password** Your RabbitMQ password. Default: "guest"
- **connection\_attempts** How many times should PyRMQ try?. Default: 3
- **retry\_delay** Seconds between retries.. Default: 5
- **error\_callback** Callback function to be called when connection\_attempts is reached.
- **infinite retry** Tells PyRMQ to keep on retrying to publish while firing error\_callback, if any. Default: False

#### **\_\_weakref\_\_**

list of weak references to the object (if defined)

#### **connect**(*retry\_count=1) -> (<class 'pika.adapters.blocking\_connection.BlockingConnection'>*, *<class 'pika.adapters.blocking\_connection.BlockingChannel'>*)

Creates pika's BlockingConnection and initializes queue bindings. :param retry\_count: Amount retries the Publisher tried before sending an error message.

#### **declare\_queue**(*channel*) → None

Declare and a bind a channel to a queue. :param channel: pika Channel

#### $\text{publics}$ h(*data: dict*, *attempt=0*, *retry\_count=1*)  $\rightarrow$  None

Publishes data to RabbitMQ. :param data: Data to be published. :param attempt: Number of attempts made. :param retry\_count: Amount retries the Publisher tried before sending an error message.

### <span id="page-14-1"></span>**3.3.2 Consumer Class**

<span id="page-14-0"></span>**class** pyrmq.**Consumer**(*exchange\_name: str*, *queue\_name: str*, *routing\_key: str*, *callback: Callable*, *\*\*kwargs*)

This class uses a BlockingConnection from pika that automatically handles queue declares and bindings plus retry logic built for its connection and consumption. It starts its own thread upon initialization and runs pika's start\_consuming().

- **\_Consumer\_\_create\_connection**() → pika.adapters.blocking\_connection.BlockingConnection Creates a pika BlockingConnection from the given connection parameters.
- **\_Consumer\_\_send\_reconnection\_error\_message**(*retry\_count*, *error*) → None Send error message to your preferred location. :param retry\_count: Amount retries the Publisher tried before sending an error message. :param error: Error that prevented the Publisher from sending the message.
- **\_\_init\_\_**(*exchange\_name: str*, *queue\_name: str*, *routing\_key: str*, *callback: Callable*, *\*\*kwargs*)

#### Parameters

- **exchange\_name** Your exchange name.
- **queue\_name** Your queue name.
- **routing\_key** Your queue name.
- **callback** Your callback that should handle a consumed message
- **host** Your RabbitMQ host. Default: "localhost"
- **port** Your RabbitMQ port. Default: 5672
- **username** Your RabbitMQ username. Default: "guest"
- **password** Your RabbitMQ password. Default: "guest"
- **connection\_attempts** How many times should PyRMQ try? Default: 3
- retry delay Seconds between retries.. Default: 5
- **retry backoff base** Exponential backoff base in seconds. Default: 2
- **retry\_backoff\_constant\_secs** Exponential backoff constant in seconds. Default: 5

#### **\_\_weakref\_\_**

list of weak references to the object (if defined)

#### **\_consume\_message**(*channel*, *method*, *properties*, *data*) → None

Wraps the user provided callback and gracefully handles its errors and calling pika's basic\_ack once successful. :param channel: pika's Channel this message was received. :param method: pika's basic Return :param properties: pika's BasicProperties :param data: Data received in bytes.

```
close() \rightarrow None
```
Manually closes a connection to RabbitMQ. Useful for debugging and tests.

**connect** (*retry* count=1)  $\rightarrow$  None

Creates a BlockingConnection from pika and initializes queue bindings. :param retry\_count: Amount retries the Publisher tried before sending an error message.

#### **consume** (*retry* count=1)  $\rightarrow$  None

Wraps pika's basic\_consume() and start\_consuming() with retry logic.

### <span id="page-15-0"></span>**3.4 Testing PyRMQ**

We're not gonna lie. Testing RabbitMQ, mocks or not, is infuriating. Much harder than a traditional integration testing with a database. That said, we hope that you could help us expand on what we have started should you feel our current tests aren't enough.

### **3.4.1 RabbitMQ**

Since PyRMQ strives to be as complete with testing as it can be, it has several integration tests that need a running RabbitMQ to pass. Currently, PyRMQ is tested against rabbitmq:3.8.

#### **Run Docker image (recommended)**

**\$** docker run -d --hostname my-rabbit --name rabbitmq -p 5672:5672 rabbitmq:alpine

This allows you to connect to RabbitMQ via localhost through port 5672. Default credentials are guest/guest.

#### **Install and run RabbitMQ locally**

```
$ # Depending on your OS
$ # Ubuntu
$ sudo apt install rabbitmq
$ # Arch Linux
$ sudo pacman -S rabbitmq
```
### **3.4.2 Using tox**

Install pip install tox and run:

```
$ tox
$ tox -e py38 # If this is what you have installed or don't want to bother testing
˓→for other versions
```
### **INDEX**

### <span id="page-16-0"></span>Symbols

```
_Consumer__create_connection()
        (pyrmq.Consumer method), 11
_Consumer__send_reconnection_error_message()
        (pyrmq.Consumer method), 11
_Publisher__create_connection()
        (pyrmq.Publisher method), 10
_Publisher__send_reconnection_error_message()
       (pyrmq.Publisher method), 10
__init__() (pyrmq.Consumer method), 11
__init__() (pyrmq.Publisher method), 10
__weakref__ (pyrmq.Consumer attribute), 11
__weakref__ (pyrmq.Publisher attribute), 10
_consume_message() (pyrmq.Consumer method),
        11
```
# $\Omega$

close() (*pyrmq.Consumer method*), [11](#page-14-1) connect() (*pyrmq.Consumer method*), [11](#page-14-1) connect() (*pyrmq.Publisher method*), [10](#page-13-2) consume() (*pyrmq.Consumer method*), [11](#page-14-1) Consumer (*class in pyrmq*), [11](#page-14-1)

## D

declare\_queue() (*pyrmq.Publisher method*), [10](#page-13-2)

### P

publish() (*pyrmq.Publisher method*), [10](#page-13-2) Publisher (*class in pyrmq*), [10](#page-13-2)